# CMPS 2680 Lab 6

# Spring 2024

### **Part 1 - Setup**

- 1. For this assignment you will have multiple files, so I would highly recommend creating a lab6 folder.
- 2. Inside of the lab6 folder you will run the following commands:

**wget https://www.cs.csub.edu/~paul/cs2680/labs/lab6.zip unzip lab6**

This will provide you with a starting website you will add javascript functionality to.

- 3. Review **guess.html** and become familiar with how it is set up. Notice the id attributes that have been added to the various elements. YOU WILL NOT MAKE ANY CHANGES TO **guess.html** FOR THIS LAB!
- 4. Review script.js and make sure you understand the existing code. Notice there are two sections marked **TODO**, this is where you will write your code.

## **Part 2 - Modify script.js**

#### **TODO #1:**

- 1. Use getElementById and addEventListener to add a "click" event to the newGame button. This click event will call the **startGame** function you will define later.
- 2. Use getElementById and addEventListener to add a "click" event to the guessNumber button. This click event will call the **playGame** function you will define later.

#### **TODO #2:**

- 1. Define a function called **startGame()** that will do the following (in this order):
	- a. Use the provided **genRandom** function to get a random number between -10 and 10 Assign the returned value to the provided global variable **number**
	- b. Use **if/else** blocks to analyze the number and create at least 3 clues (as strings)
	- c. Assign these clues to the **innerHTML** of the "clues" div (You may want to create a variable to build your output using concatenation so you only have to update the innerHTML once at the end
- 2. Define a function called **playGame()** that will do the following (in this order):
	- a. Use an **if** block to check if **number** is **null**

If it is, use **window.alert** to notify the player that they must click "New Game" and end the function early using the **return;** statement.

b. Use **window.prompt** and have the user enter their guess.

Assign the returned value from the prompt to a variable called **guess**

- c. Use an **if/else** block to check if **guess** equals **number**
	- If they guess the right number, use **window.alert** to notify the user they won
	- If they guess the wrong number, use **window.alert** to notify the user they lost
	- Whether they win or lose, you should also include the value of **number** in the prompt
- d. Assign **number** to **null**

### **Completed Example**

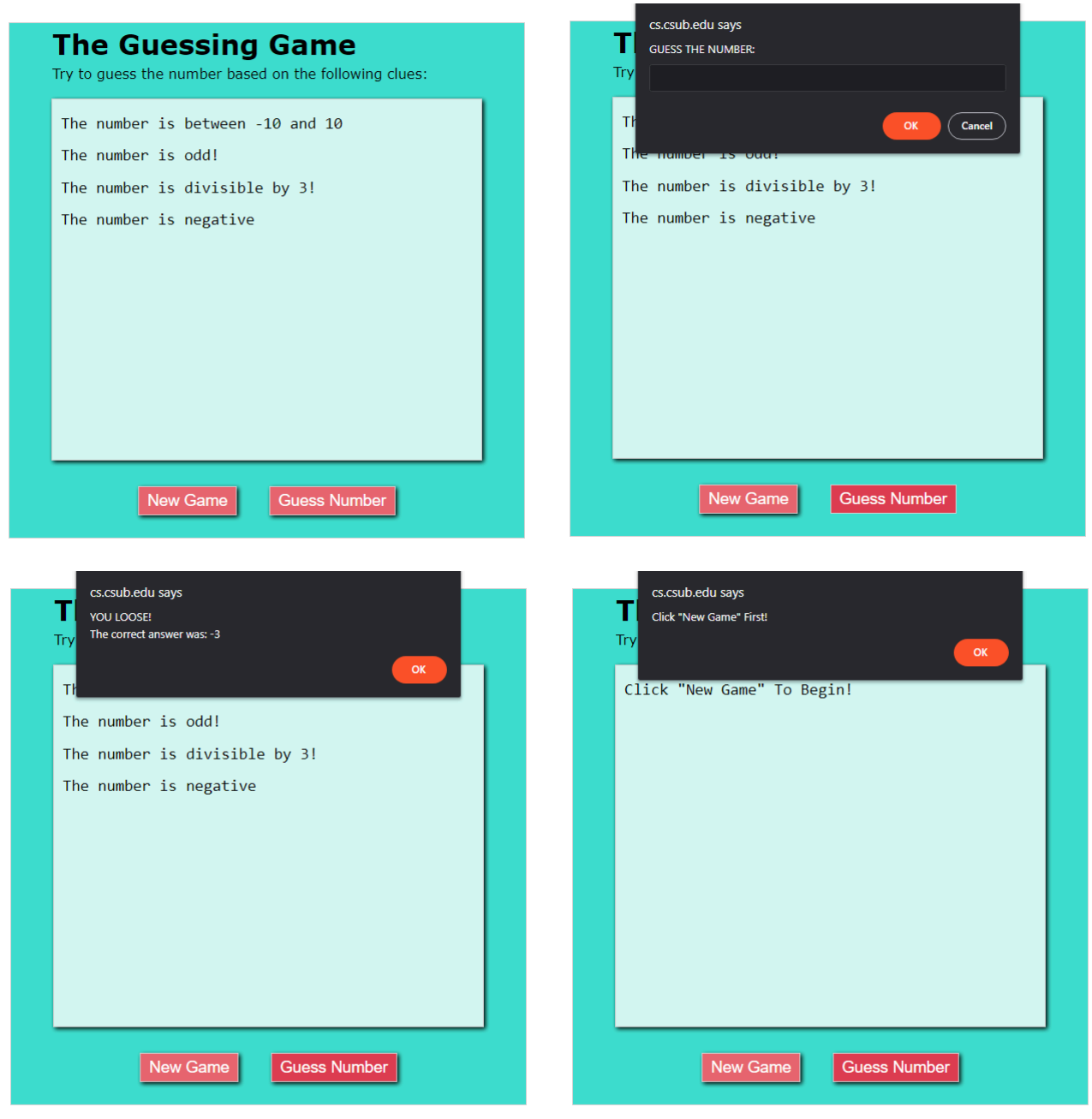